## **Previewing a Presentation**

Before publishing to online format, you can easily preview the entire presentation, several selected slides, or one particular slide to test their appearance and functionality not only on a computer but also on various mobile devices.

To preview your presentation, click the down arrow on the **Preview** button and choose one of the available options:

- Preview from This Slide
- Preview Selected Slides
- Preview Entire Presentation

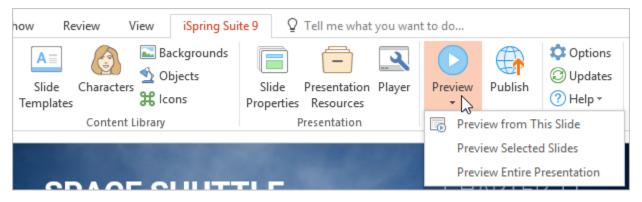

The selected slide, a group of slides, or the entire presentation will open up in a new window.

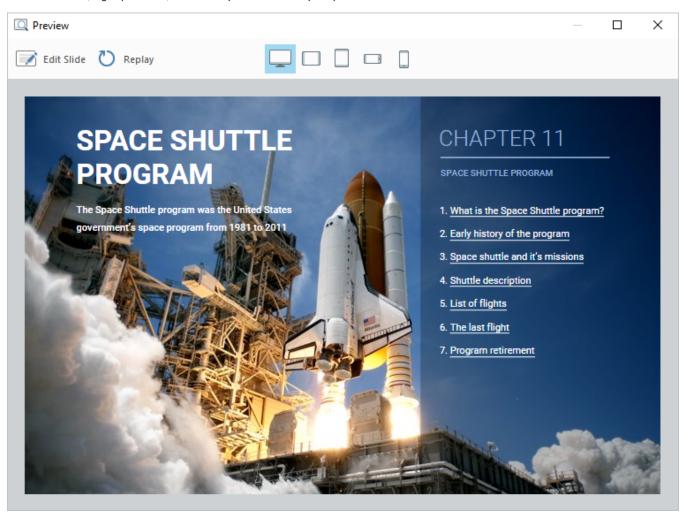

You can check how the presentation will look like on a tablet, smartphone, or computer.

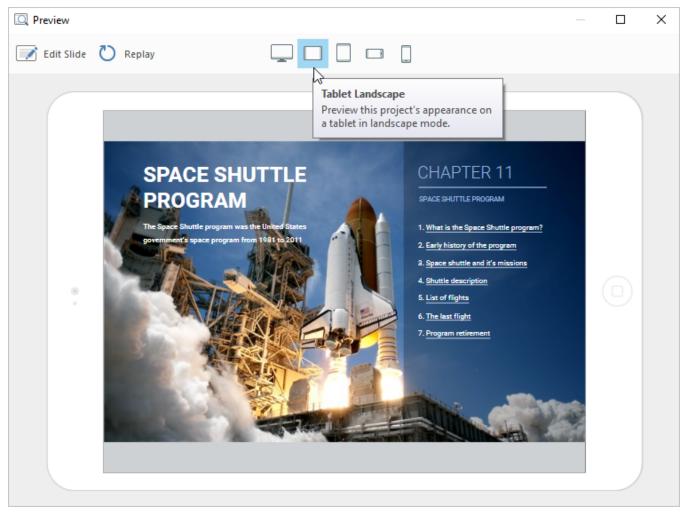

Also, you can quickly jump to the selected slide by clicking on the Edit Slide button and make the necessary changes.

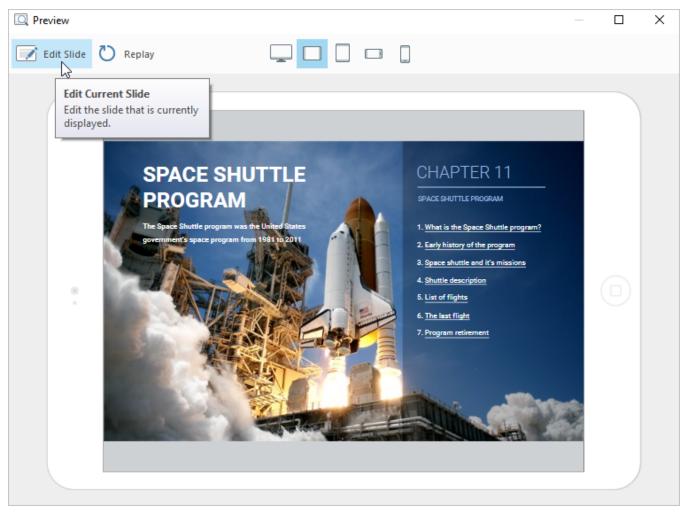

To start the presentation over from the beginning, click the **Replay** button.

## Q Preview

📝 Edit Slide 💍 Replay

SPACE SHUT

2

Replay

WHAT IS THE SPACE SHUTTLE PROGRAM?

Replay the course from start.

The main idea of the Space Shuttle program (a.k.a. Space Transportation System) was to launch a reusable space shuttle – that usually carried astronauts and payload – into low Earth orbit. When the mission was complete, the shuttle independently moved itself out of orbit to re-enter the Earth's atmosphere.

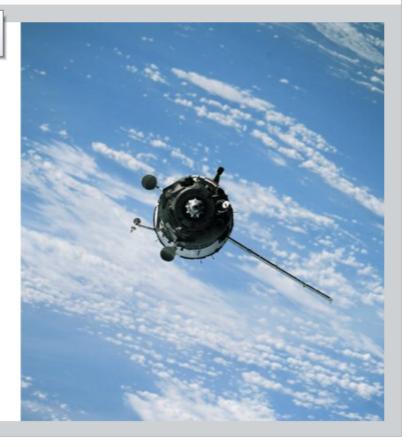

 $\Box$   $\times$